1 <%@ Page Language="vb" Src="MailingLabels.aspx.vb" Inherits="Web\_VB.GeneratorExamples.MailingLabels" %>

```
1 Imports System
2 Imports System.Configuration
3 Imports System.Data
4 Imports System.Data.SqlClient
5 Imports Microsoft.VisualBasic
6
7 Imports ceTe.DynamicPDF
8 Imports ceTe.DynamicPDF.PageElements
9
10 Namespace Web VB.GeneratorExamples
11 Public Class MailingLabels
12 Inherits System. Web. UI. Page
13
14 '/////////////////////////////////////////////////
15 Begin Setting Region
16 ' This settings are for Avery Label number 5160. Modify the settings below absed on your label number
17 Set page dimensions
18 Shared TopMargin As String = 36
19 Shared BottomMargin As String = 36
20 Shared RightMargin As String = 13.5
21 Shared LeftMargin As String = 13.5
22
23 Set the number of labels per page
24 Shared MaximumColumns As String = 3
25 Shared MaximumRows As String = 10
26
27 Set the spacing between the labels
28 Shared HorizontalSpace As String = 9
29 Shared VerticalSpace As String = 0
30
31 'These margins are on the labels themsleves
32 Shared LabelTopBottomMargin As String = 5
33 Shared LabelLeftRightMargin As String = 15
34 ' End Setting Region
35 '/////////////////////////////////////////////////
36
37 'Dim the page level variables
38 Dim MyDocument As ceTe.DynamicPDF.Document
39 Dim MyPage As ceTe.DynamicPDF.Page
40
41 Dim CurrentColumn, CurrentRow, LabelWidth, LabelHeight
42 Dim CompanyName As String
```

```
43 Dim ContactName As String
44 Dim Phone As String
45 Dim Fax As String
46 Dim Connection As SqlConnection
47 Dim Command As SqlCommand
48 Dim DataReader As SqlDataReader
49 Dim SQL As String
50
51 		Protected WithEvents txtStartDate As System.Web.UI.WebControls.TextBox
52 Protected WithEvents txtEndDate As System.Web.UI.WebControls.TextBox
53 Protected WithEvents btnGo As System.Web.UI.WebControls.Button
54 Protected WithEvents btnSearchMembers As System.Web.UI.WebControls.Button
55
56 Private Sub Page_Load(ByVal sender As System.Object, ByVal e As System.EventArgs) Handles MyBase.Load
57 'Put user code to initialize the page here
58 'Create Document object and set properties
59
60 MyDocument = New ceTe.DynamicPDF.Document
61 MyPage = New ceTe.DynamicPDF.Page(PageSize.Letter, PageOrientation.Portrait)
62
63 MyDocument.Creator = "MailingLabels.aspx"
64 MyDocument.Author = "ceTe Software"
65 MyDocument.Title = "Mailing Labels"
66
67 'Entrypoint for the labels
68 CurrentRow = 1
69 CurrentColumn = 1
70
71 Connection = New SqlConnection(ConfigurationSettings.AppSettings("northWindConnectionString"))
72 Connection.Open()
73
74 SQL = "Select CompanyName, ContactName, Phone, Fax FROM Customers"
75
76 Command = New SqlCommand(SQL, Connection)
77
78 DataReader = Command.ExecuteReader()
79
80 'Loop over the RecordSet and add each label
81
82 While DataReader.Read
83 CompanyName = SafeDBNull(DataReader("CompanyName"))
84 ContactName = SafeDBNull(DataReader("ContactName"))
```

```
85 Phone = SafeDBNull(DataReader("Phone"))
86 Fax = SafeDBNull(DataReader("Fax"))
87
88 AddLabel()
89 End While
90
91 If MyPage.Elements.Count > 0 Then
92 MyDocument.Pages.Add(MyPage)
93 End If
94
95 'Outputs the document to the current web page
96 MyDocument.DrawToWeb("MailingLabels.pdf")
97 Response.End()
98
99 End Sub
100
101 Function FindLabelHeight()
102
103 FindLabelHeight = (MyPage.Dimensions.Height - (MyPage.Dimensions.TopMargin + MyPage.Dimensions.BottomMargin) -
   ((MaximumRows - 1) * VerticalSpace)) / MaximumRows
104
105 End Function
106
107 Function FindLabelWidth()
108
109 FindLabelWidth = (MyPage.Dimensions.Width - (MyPage.Dimensions.RightMargin + MyPage.Dimensions.LeftMargin) -
   ((MaximumColumns - 1) * HorizontalSpace)) / MaximumColumns
110
111 End Function
112
113 Sub AddLabel()
114
115 'Add a new page if you are beyond the maximum Rows
116 If CurrentRow = MaximumRows + 1 Then
117
118 MyDocument.Pages.Add(MyPage)
119
120 CurrentRow = 1
121 End If
122
123 'Determines if the the label belongs in the first row or first column of the page
124 If CurrentColumn > 1 And CurrentRow > 1 Then
```
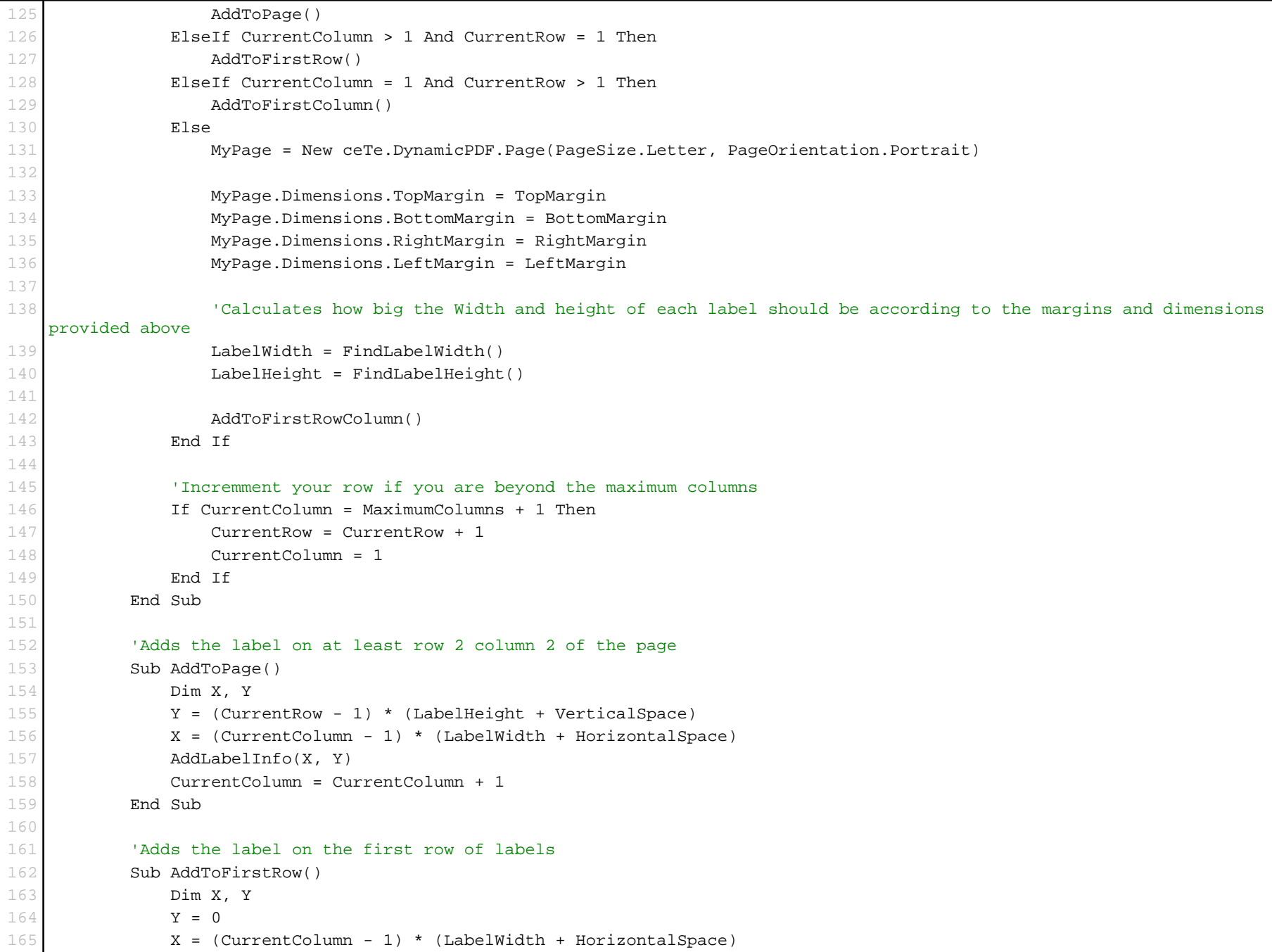

```
166 AddLabelInfo(X, Y)
167 CurrentColumn = CurrentColumn + 1
168 End Sub
169
170 'Adds the label to the First column of labels
171 Sub AddToFirstColumn()
172 Dim X, Y
173 Y = (CurrentRow - 1) * (LabelHeight + VerticalSpace)
174 X = 0175 AddLabelInfo(X, Y)
176 CurrentColumn = CurrentColumn + 1
177 End Sub
178
179 'Adds only the first label of every page (row 1 column 1)
180 Sub AddToFirstRowColumn()
181 Dim X, Y
182 Y = 0183 X = 0184 AddLabelInfo(X, Y)
185 CurrentColumn = CurrentColumn + 1
186 End Sub
187
188 'This is where you format the look of each label
189 Sub AddLabelInfo(ByVal X, ByVal Y)
190
191 Dim Txt1 As TextArea = New TextArea(CompanyName, X + LabelLeftRightMargin, Y + LabelTopBottomMargin, LabelWidth -
   (LabelLeftRightMargin * 2), 11, Font.TimesRoman, 11)
192 Dim Txt2 As TextArea = New TextArea(ContactName, X + LabelLeftRightMargin, Y + LabelTopBottomMargin + 12, LabelWidth
    - (LabelLeftRightMargin * 2), 11, Font.TimesRoman, 11)
193 Dim Txt3 As TextArea = New TextArea(Phone, X + LabelLeftRightMargin, Y + LabelTopBottomMargin + 24, LabelWidth -
   (LabelLeftRightMargin * 2), 11, Font.TimesRoman, 11)
194 Dim Txt4 As TextArea = New TextArea(Fax, X + LabelLeftRightMargin, Y + LabelTopBottomMargin + 36, LabelWidth -
   (LabelLeftRightMargin * 2), 11, Font.TimesRoman, 11)
195
196 MyPage.Elements.Add(Txt1)
197 MyPage.Elements.Add(Txt2)
198 MyPage.Elements.Add(Txt3)
199 MyPage.Elements.Add(Txt4)
200
201 End Sub
202
203 Function SafeDBNull(ByVal Value As Object) As String
```
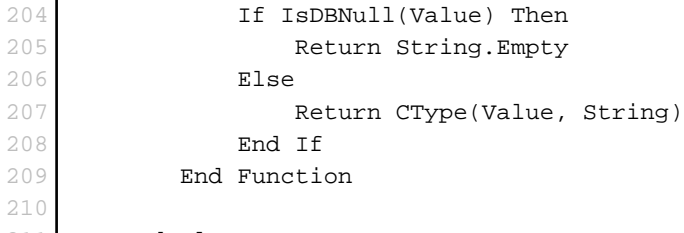

- 211 End Class
- 212 End Namespace